## **Fahrtenbuch**

Das **Fahrtenbuch** dient als **Sammelabrechnung** von betrieblich gefahrenen Kilometern. Es stellt eine Zusammenfassung von **Dienstreisen ohne Diäten** dar.

Das **Kilometergeld** ist eine steuerfreie Pauschalabgeltung für Fahrzeugkosten, die bei Fahrten mit einem privaten Fahrzeug im Rahmen einer Dienstreise (Dienstfahrt) anfallen.

Bei der Benutzung eines privaten Fahrzeuges kann für eine Dienstfahrt höchstens das **amtliche Kilometergeld** in Höhe von **€ 0,42** pro betrieblich gefahrenen Kilometer, maximal jedoch € 12.600,- pro Jahr **steuerfrei** verrechnet werden.

Ist der steuerliche Satz höher als der vom Unternehmen ausbezahlte Teil. so ist der Gesamtbetrag steuerfrei.

Es empfiehlt sich, die Kilometergeld-Abrechnung nach jeder Dienstfahrt einzugeben und als Entwurf zu speichern. Am Ende des Monats werden dann alle Dienstfahrten zusammengefasst und als eine Sammelabrechnung in einem Antrag als Prozess gestartet.

#### NOTIZ

**Voraussetzung** für das Fahrtenbuch ist die Zuordnung eines **Fahrzeuges** zum Mitarbeiter. Dies erfolgt durch den Adminsitrator in der **Fahrzeugverwaltung**, und dient der verknüpfung vom Mitarbeiter mit Fahrzeug. Einem Mitarbeiter können auch mehrere Fahrzeuge zugeordnet werden.

#### **Reisedaten**

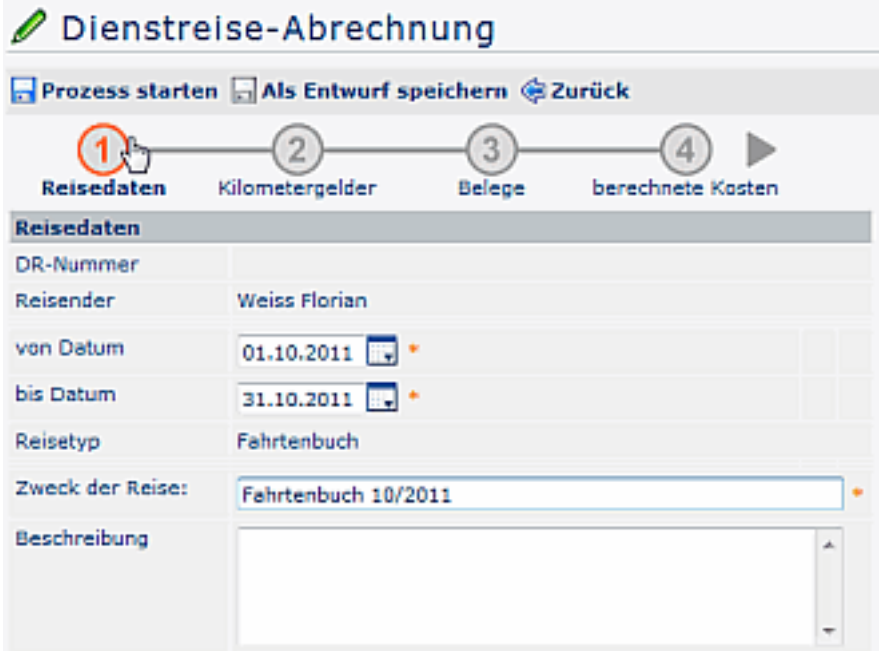

• **Von - Bis Datum**

Angabe des Datums, an welchem die Dienstfahrt stattgefunden hat

- **Reisetyp** Es wird automatisch "Fahrtenbuch" selektiert
- **Zweck der Reise** Angabe des Reisezweckes
- **Beschreibung** Eingabe einer optionalen Beschreibung der Dienstfahrt

## **Kilometergelder**

Unter Punkt 2 **Kilometergelder** müssen die Routen für das Kilometergeld erfasst werden.

Nach jeder getätigten Reise werden die Kilometergelder eingegeben. Es empfiehlt sich, die im Laufe des Monats angefallenen Kilometergeld-Einträge einzugeben und als **Entwurf** zu speichern, und erst am Ende des Monats den Prozess zu starten. Den Entwurf des Antrages findet man dann im Menüpunkt "Offene Aufgaben".

Auf diese Weise wird eine Art Monats-Sammelabrechnung erstellt, in der alle Dienstfahrten erfasst sind.

Die zu verrechnenden Kilometer ergeben sich automatisch durch die Eingabe des Kilometerstandes am Beginn und am Ende der Fahrt.

Optional können **mitbeförderte Personen** (Angabe des Namens erforderlich) erfasst werden (im Ausmaß der tatsächlichen Kilometer - Anzahl km/Mitfahrer).

Mit dem Kilometergeld sind sämtliche Kosten im Zusammenhang mit der betrieblichen Nutzung des KFZ abgegolten (Parkgebühren, Mauten, Vignetten etc.).

## **Belege**

Mit dem Kilometergeld sind sämtliche Kosten im Zusammenhang mit der betrieblichen Nutzung des KFZ abgegolten.

Gemäß betrieblicher Vereinbarungen besteht für den Mitarbeiter dennoch die Möglichkeit, eventuelle Ausgaben wie beispielsweise Parkbelege, Mautgebühren etc. unter dem Punkt Belege zu erfassen. Der Arbeitgeber hat die Möglichkeit, diese Belege voll zu versteuern. Die Originalbelege sind dem Vorgesetzten, bzw. dem Personalbüro zu übergeben.

### **Berechnete Kosten**

Unter dem Punkt "Berechnete Kosten" wird eine vorläufige **Kostenzusammenfassung** angezeigt. Diese kann jedoch vom Vorgesetzten bzw. vom Personalbüro manuell übersteuert werden.

#### **Fahrtenbuchauswertung**

Die eingetragenen Fahrtenbuch-Abrechnungen können unter **Fahrtenbuch-Auswertung** aufgerufen werden. Hier werden alle Einträge in allen Stadien angezeigt (Abrechnung zur genehmigung, Genehmigt etc.). Die Abfrage kann nach einem gewünschten **Zeitraum** gestartet werden (Datum von – bis). Durch Anklicken des **Symbols** auf der rechten Seite wird der entsprechende **Reiseakt** geöffnet und kann im Detail eingesehen werden.

#### **Abfrage**

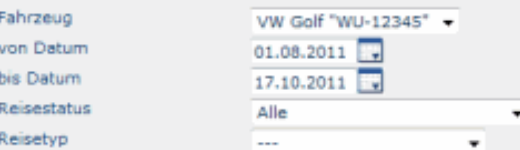

#### WU-12345 (VW Golf) 01.08.2011 - 17.10.2011

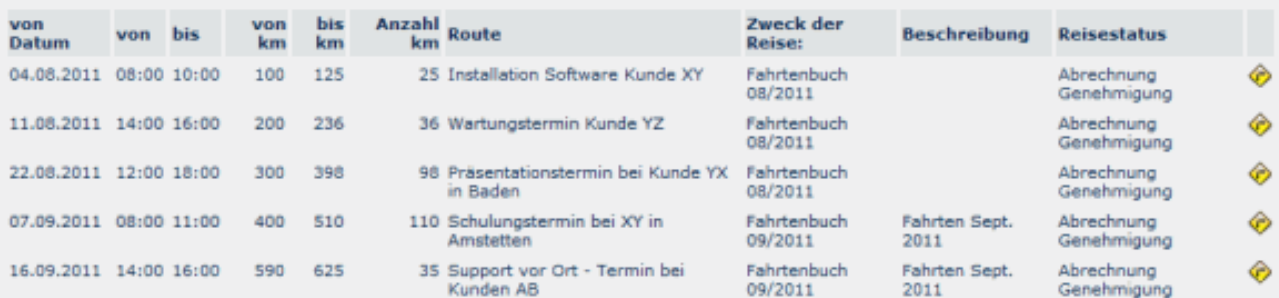

# **Felder**

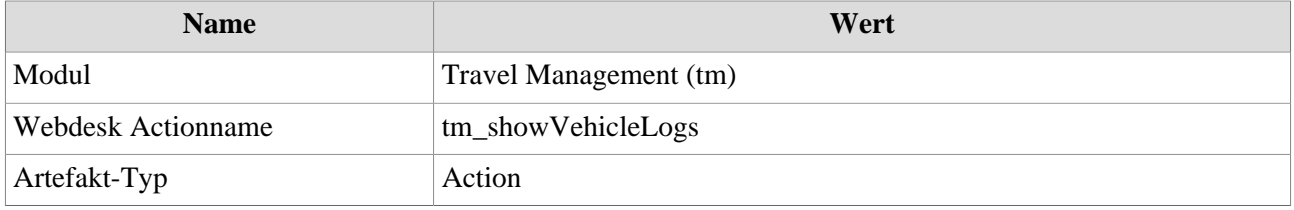

台包图